#### Namespaces

Available since [Tiki10](https://copydoc.tiki.org/Tiki10). By default, the namespace separator is set to : : (colon, underscore, colon), but this can be changed in the ["Admin Wizard: Set up Namespace"](https://copydoc.tiki.org/Admin+Wizard?structure=HomePage+AdminGuide#Set_up_Namespace) or in the [Workspace](https://copydoc.tiki.org/Workspace) admin panel.

You can also have multiple levels of namespaces.

### 1.1. Activating name spaces

You can do so since [Tiki12](https://copydoc.tiki.org/Tiki12) in one of the last screens of the [Admin Wizard](https://copydoc.tiki.org/Admin-Wizard) (see "[Set up some advanced](https://copydoc.tiki.org/Admin+Wizard?structure=HomePage+AdminGuide#Set_up_some_advanced_options) [options](https://copydoc.tiki.org/Admin+Wizard?structure=HomePage+AdminGuide#Set_up_some_advanced_options)" ), and you can set it up in the next screen ("[Set up Namespace](https://copydoc.tiki.org/Admin+Wizard?structure=HomePage+AdminGuide#Set_up_Namespace)"). Or if you search for "Namespace" in tiki-admin.php (activate experimental preferences, as of [Tiki12](https://copydoc.tiki.org/Tiki12) )

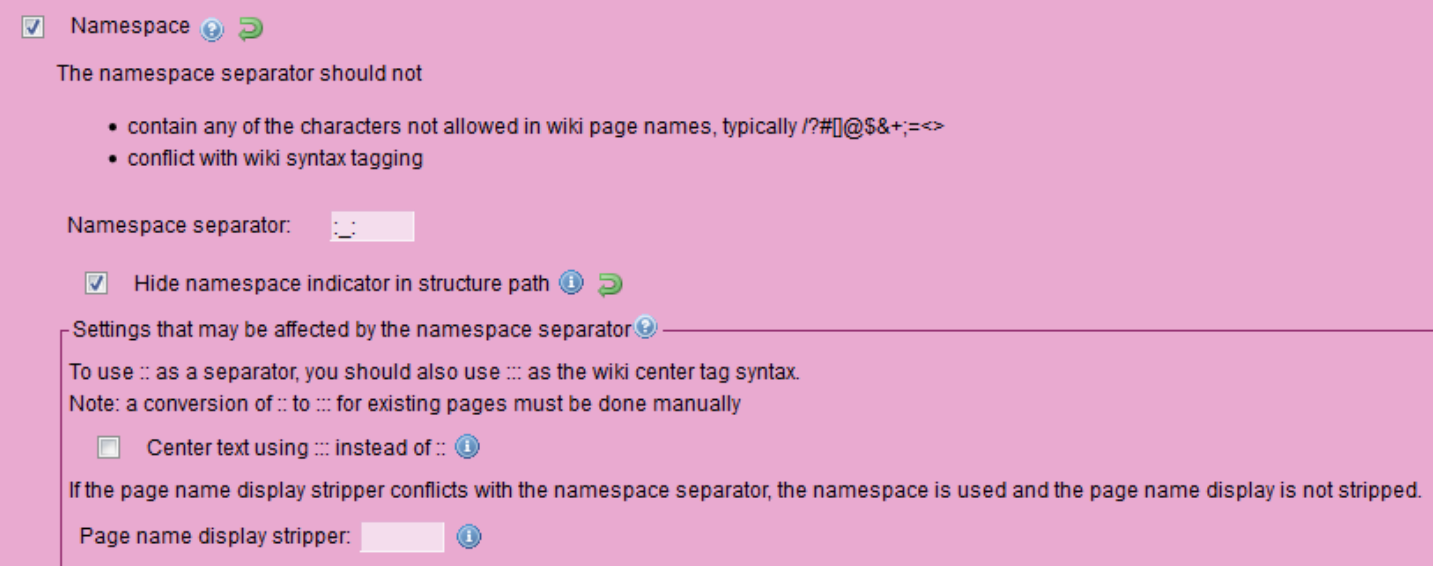

#### 1.2. How to use

## 1.2.1. Easiest: through Workspaces UI

The easiest way to take advantage of the Namespaces feature is to use it through the [Workspaces UI](https://copydoc.tiki.org/tiki-editpage.php?page=Workspaces%20UI) feature, which will peform the hard work for you (objects, categories, permissions, perspectives, namespaces...).

Alternatively, you can create your wiki pages following common namespaces by hand (see below).

#### 1.2.2. Custom: hand-made

Create 2 pages with the following names and they will both be in the same abc namespace:

- abc: :123
- abc: :456

#### 1.3. User pages

In Tiki, [user pages](https://copydoc.tiki.org/tiki-editpage.php?page=user%20pages) follow the convention

User:JohnSmith

#### 1.4. Categories

Similar but different to namespaces, you can categorize pages in any number of [categories](https://copydoc.tiki.org/tiki-editpage.php?page=categories). Whereas a page can only be in one namespace.

The easiest way to take advantage of the Namespaces feature is to use it through the [Workspaces UI](https://copydoc.tiki.org/tiki-editpage.php?page=Workspaces%20UI) feature, which will peform the hard work for you, setting also the categories and perspectives that comply with the namespaces you chose for them.

## 1.5. Best Practice

The default ": : " namespace separator will be urlencoded to "%3A\_%3A" which is not really human readable. According to [https://stackoverflow.com/questions/1856785/characters-allowed-in-a-url](https://stackoverflow.com/questions/1856785/characters-allowed-in-a-ur%3Cx%3El) the only really usable characters, if one wants to avoid urlencoding, are: "-" / "." / " " / "~". So best practice would be to build your seperator from these characters to end up with human-readable URLs. It would be perfectly possible to use just a single character like the ".", but that might be used in a page name and therefore users could end up creating a namespace by accident. It really depends on one's use case. The author of this paragraph once had a site where ~username was used for the UserPage, so it wouldn't work on this kind of geek-site. Apart from that the  $\sim$  works very nicely. It is quite a rare character and in the average wiki use case won't appear in page names.

# 1.6. Related

- [Workspaces UI](https://copydoc.tiki.org/tiki-editpage.php?page=Workspaces%20UI)
- <https://www.mediawiki.org/wiki/Help:Namespaces>

### alias

[NameSpace](https://copydoc.tiki.org/tiki-editpage.php?page=NameSpace) | [Names Spaces](https://copydoc.tiki.org/tiki-editpage.php?page=Names-Spaces) | [Name Space](https://copydoc.tiki.org/tiki-editpage.php?page=Name-Space)